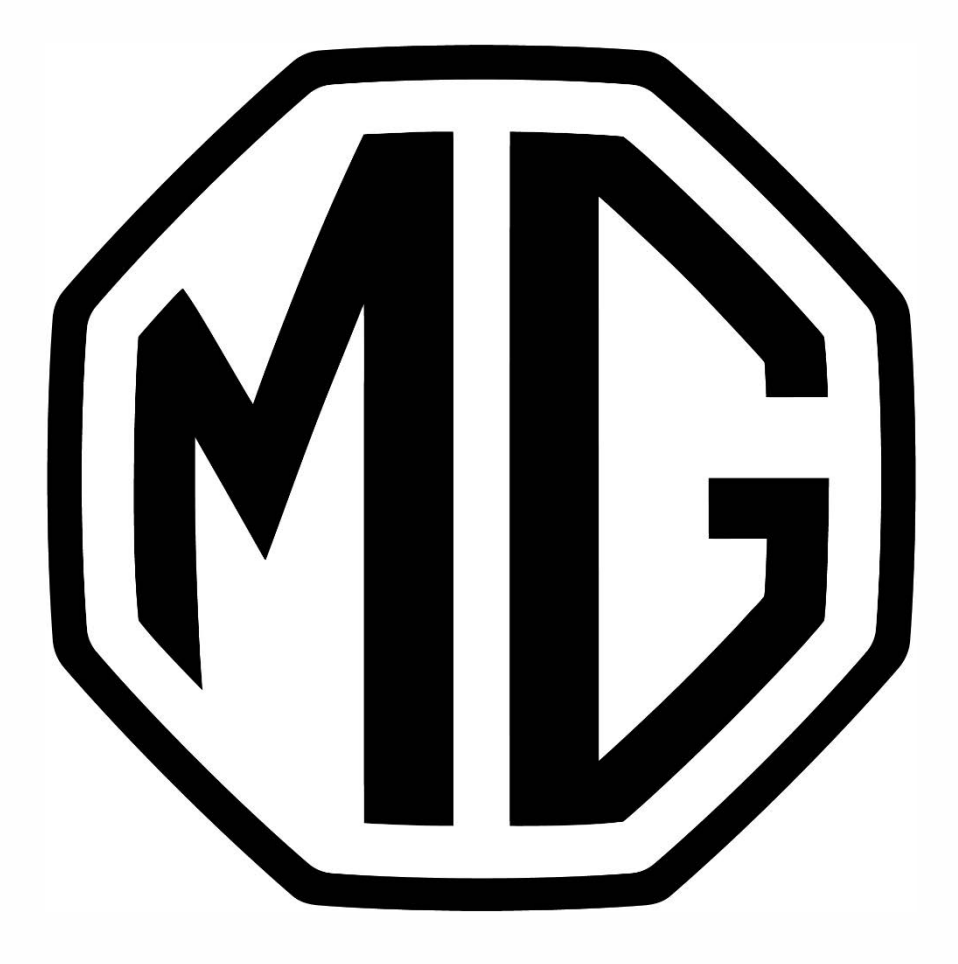

## MG ISMART

## Steg 1 - Inloggning

1. Ladda ner MG iSMART och skapa ett användarkonto. Den finns att ladda ner i Google play och i App Store.

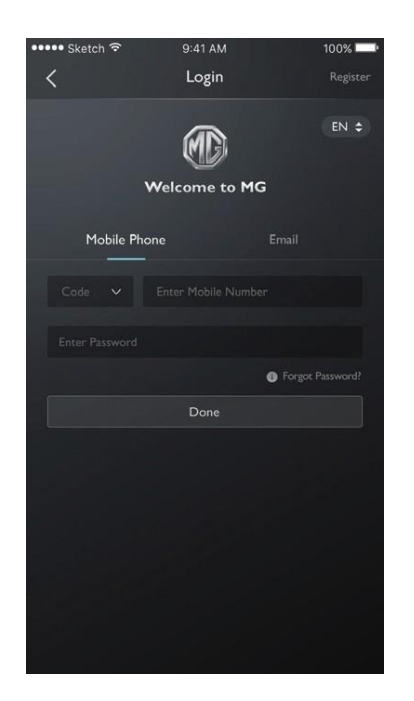

2. Efter det trycker du högst upp i mitten på 'MG' och sen på 'Lägg till fordon' eller 'Add vehicle'.

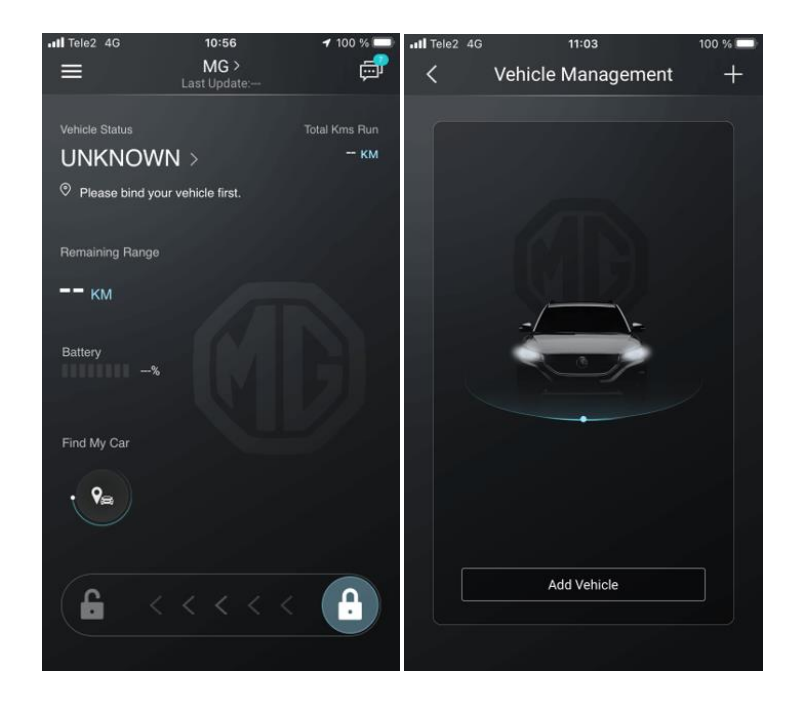

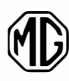

3. Klicka på 'Hello MG' längst upp i högra hörnet på skärmen i din **MG Marvel R.** *Il*

Svep en gång åt vänster på skärmen i din **MG ZS EV** och klicka på 'Användare' eller 'User'. Bläddra sedan ner i menyn till vänster och klicka på 'Anslutning av fordonet' eller 'Bind vehicle'.

*Il*

Svep en gång åt vänster på skärmen i din **MG5** och klicka på 'Inställningar' eller 'Settings'. Bläddra sedan ner i menyn till vänster och klicka på 'Anslutning av fordonet' eller 'Bind vehicle'.

4. Använd mobilappen för att skanna QR-koden på bilens skärm.

Nu är du inloggad på ditt iSMART-konto i bilen. I nästa steg behöver du låsa bilen till ditt konto för att kunna använda appen. Det behövs enbart på Marvel R & ZS EV. Har du en MG5 är du nu kopplad till bilen.

Steg 2 - Anslut bilen till appen (enbart Marvel R & ZS EV).

1. I appen går du till startsidan och drar hänglåset åt vänster.

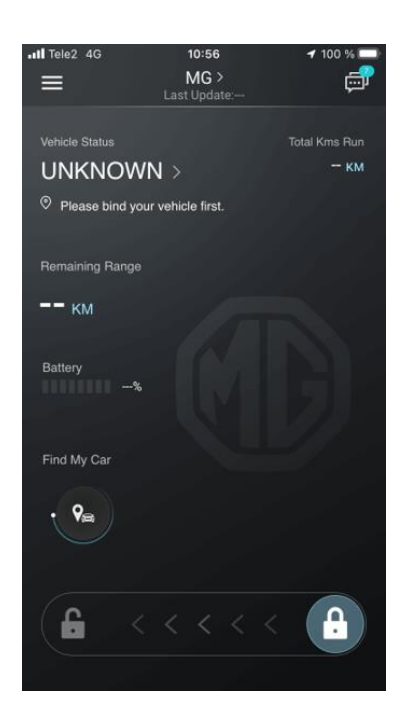

- 2. Klicka på 'Anslut' eller 'Vehicle Connected' på bilens display.
- 3. Använd mobilappen för att skanna den nedre QR-koden.
- 4. Till sist behöver du välja en säkerhetskod för bilen. När allt är klart ska appen se ut som bilden till höger. I det här fallet är bilen igång och upplåst.

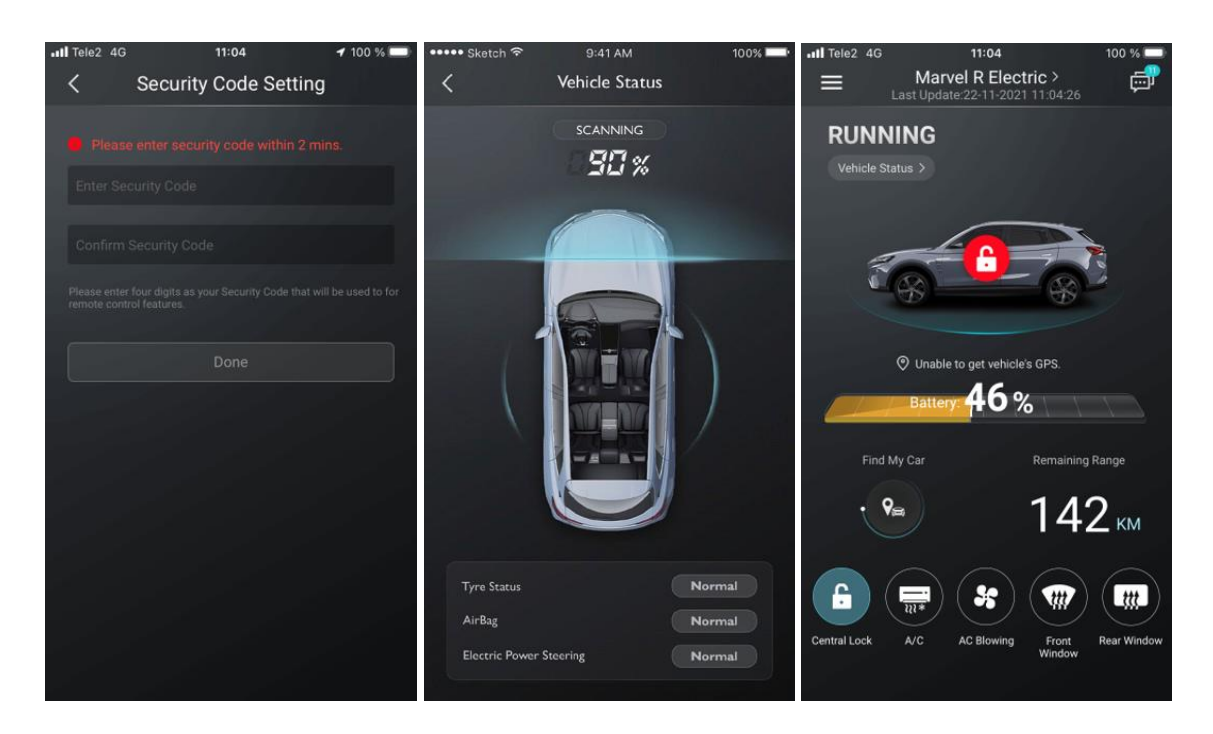

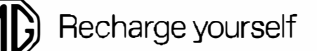

## **Bra att veta om MG iSMART**

- š, Du kan enbart vara inloggad på ditt iSMART-konto på en mobil åt gången.
- Du kan däremot dela din inloggning under en viss tidsperiod och därmed vara inloggad på två enheter samtidigt.
- En MG kan enbart vara kopplad mot ett iSMART-konto åt gången.  $\overline{\phantom{a}}$
- För att koppla ifrån ditt konto från bilen räcker det inte med att logga ut i bilen. Du behöver även klicka på 'Unbind' eller 'Koppla bort' i mobilappen. Där behöver du sen bekräfta en säkerhetskod som kommer till din mejl innan frånkopplingen har gjorts korrekt.

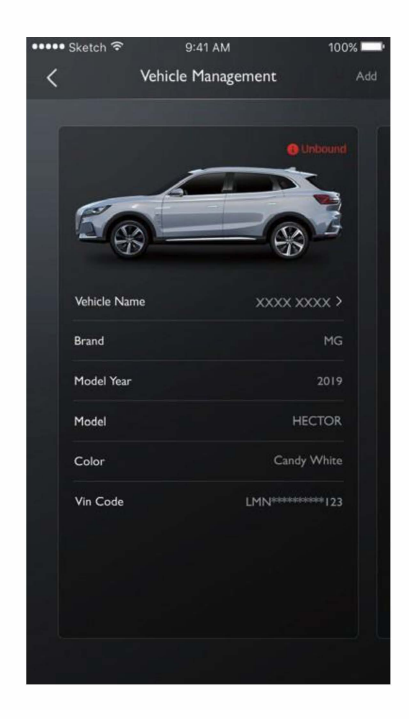

Du kan läsa mer om MG iSMART på mg.se.

[Klicka här](https://www.mgmotor.eu/sv-SE/ismart) för att komma till hemsidan.

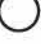